# **RAW-Format - das digitale Negativ**

**Fotografieren im RAW-Format bietet die Möglichkeit, die Bilder selber zu entwickeln, in der "digitalen Dunkelkammer", mit einem RAW-Konverter am PC.** 

**Wir erklären an diesem Abend die theoretischen Zusammenhänge und bringen etwas Licht in die Dunkelkammer. Praxisbeispiele mit Photoshop Elements und mit Nikon Capture NX2.** 

## **1. RAW-Format**

**1.1. Wie wird ein Sensor belichtet?** 

**Licht kommt durch das Objektiv auf den Sensor.** 

**Also zunächst einmal nur hell/dunkel, oder schwarz/weiss bzw. Grauwerte.** 

**Das sieht dann vereinfacht so aus:** 

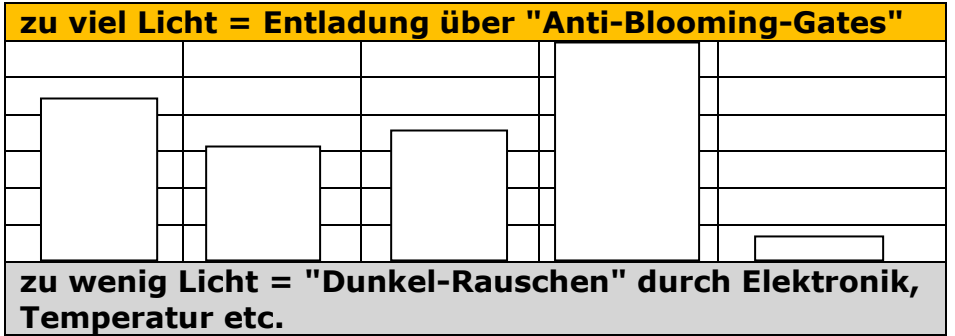

© www.aschihaas.ch Seite 1 von 20

# **1.2. Bayer Muster ("Bayer-Pattern")**

**Bis jetzt haben wir nur schwarz/weiss auf dem Sensor (bzw. eine mehr oder weniger hohe Ladung auf dem Pixel). Aber wir wollen ja farbig fotografieren.** 

**Ein Kodak-Mitarbeiter namens Bryce Bayer hat das RGB-Mosaik entwickelt, das heute auch Bayer-Muster (oder Bayer-Pattern) bekannt ist. Es lehnt sich an das menschliche Farbsehen an, wonach Grün doppelt so beachtet wird wie Rot und Blau.** 

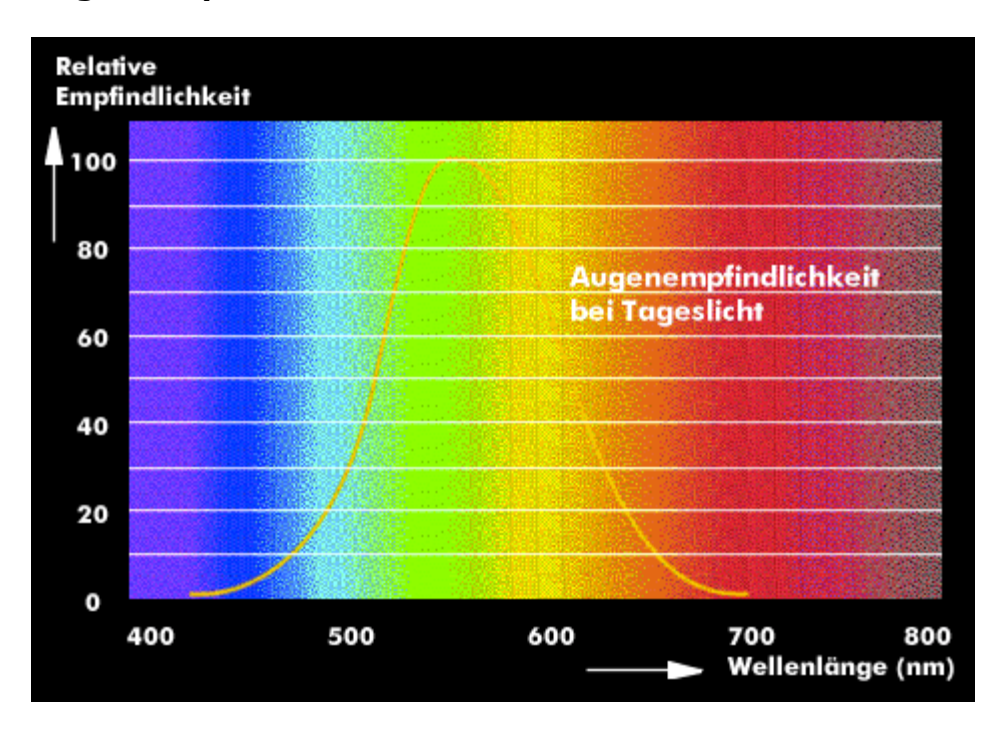

**Augen-Empfindlichkeit: so sieht der Mensch** 

© www.aschihaas.ch Seite 2 von 20

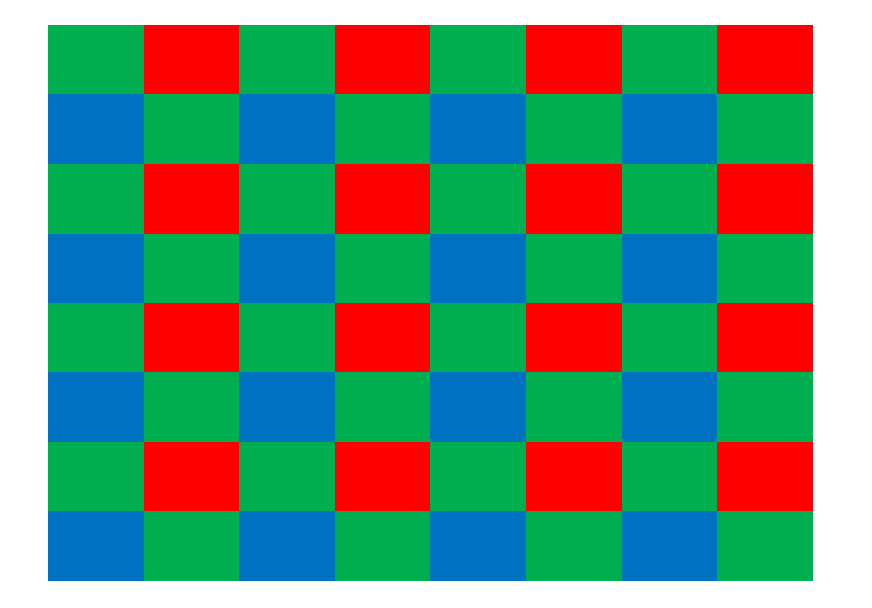

## **Daraus hat Bayer folgenden Mosaik-Filter entwickelt:**

**Wenn nun rotes Licht auf diesen Filter trifft, geht es nur an den roten Stellen durch bis zum Sensor, gleich wie das grüne oder blaue Licht.** 

**Dabei haben wir in unserem Beispiel von 64 Feldern:**

- **32 Felder für grüne Farben**
- **16 blau**
- **16 rot**

© www.aschihaas.ch Seite 3 von 20

# **Farbfilter <sup>d</sup>esRGB-Mosaiks**

**nur eine Farbe kommt durch und belichtet den Sensor**

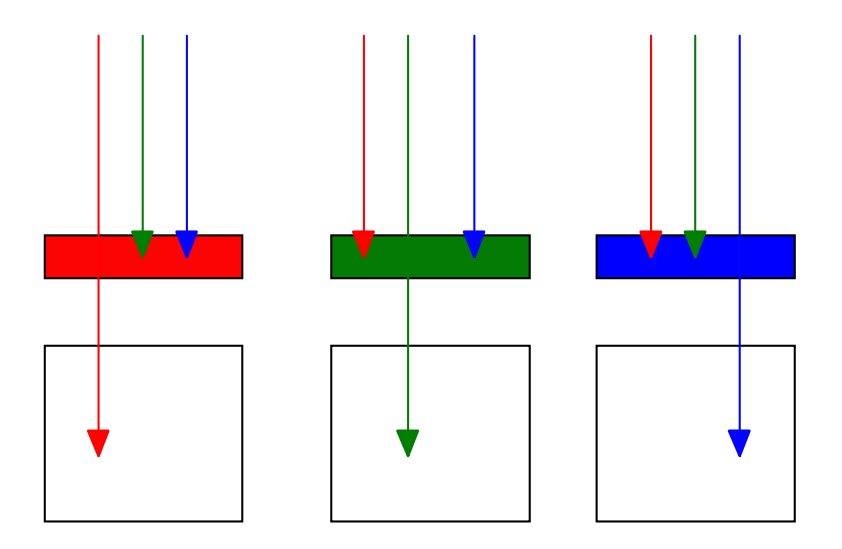

**Das ergibt 25 % der roten Farbe, 25 % der blauen und 50 % der grünen Farbe.**

**Die restlichen, verlorenen Farbanteile werden geschätzt, also durch Interpolation hinzugerechnet. Dabei hilft der Tiefpass-Filter mit, die vorhandenen Informationender <sup>N</sup>achbarpixel richtigauszuwerten.**

© www.aschihaas.ch Seite 4 von 20

# **1.3. Sensorgrösse / Pixelgrösse**

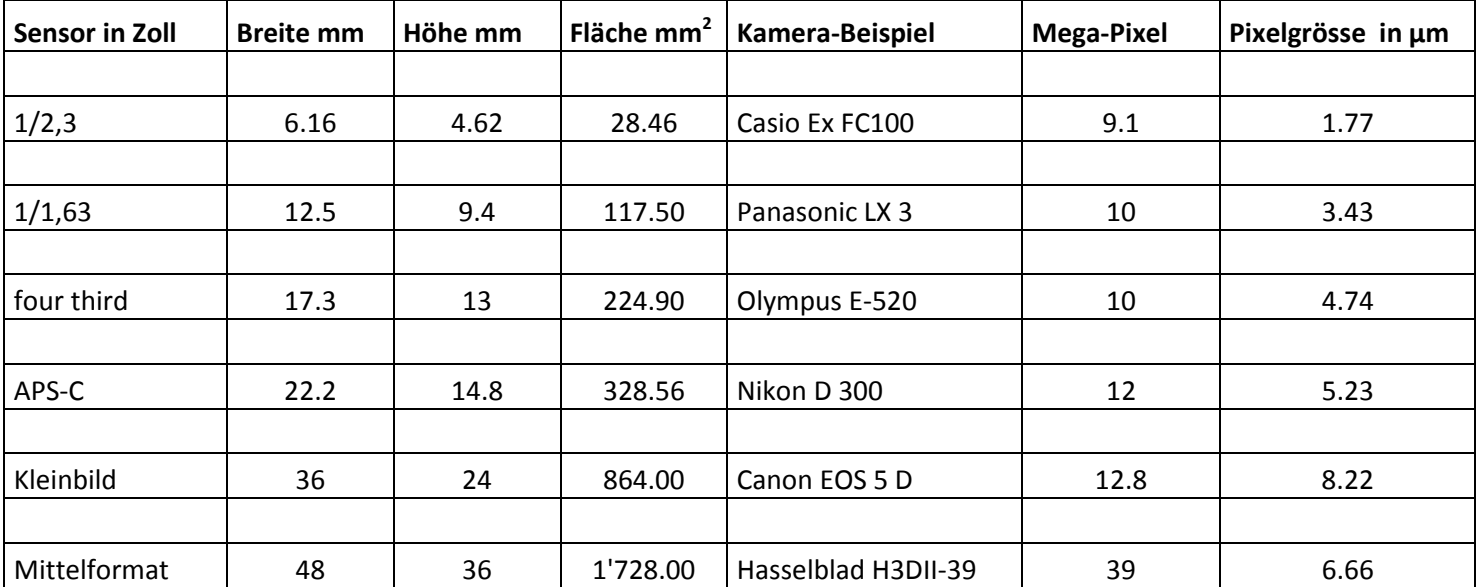

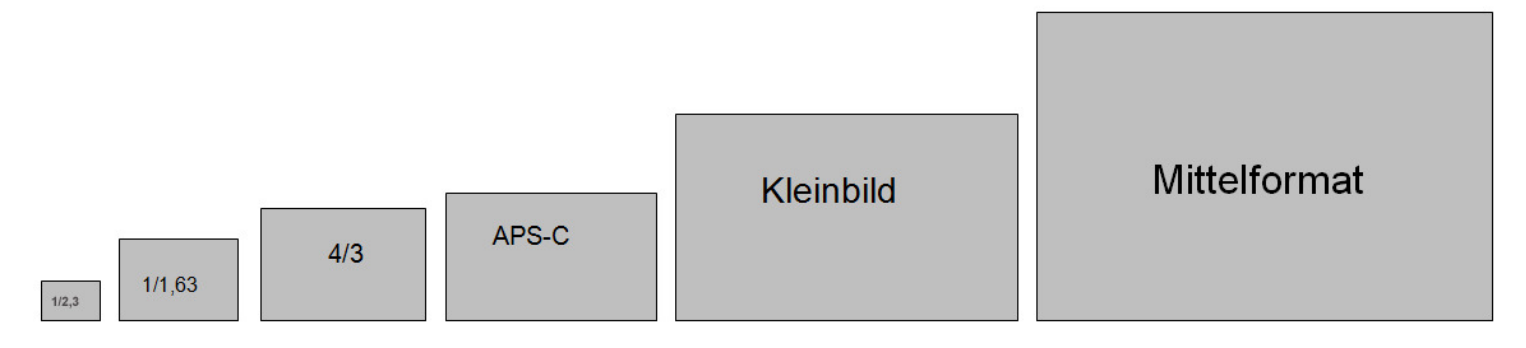

C www.aschihaas.ch Seite 5 von 20

**Pixelgrösse in Abhängigkeit von Sensorgrösse und Pixelanzahl: je kleiner der Sensor (und je mehr Mega-Pixel), desto kleiner wird der einzelne Pixel-Punkt.** 

**Wenn zu viele Pixel auf einer kleinen Fläche sind, kann ein einziger Pixel nicht mehr genau belichtet werden, das Licht läuft dann über auf die benachbarten Zellen, was zu Unschärfe führt. Genau das gleiche passiert auch, wenn die Blende zu stark geschlossen wird (förderliche Blende): durch die Beugung trifft das Licht nicht mehr genau auf einen Pixel, sondern streut auch noch auf die daneben liegenden.** 

**Vollformat- oder Mittelformat-Kameras bieten also - wie in der analogen Fotografie - am meisten Details.** 

**Dazu muss aber auch das Objektiv Spitzenwerte liefern: je mehr Informationen, desto eher sieht man die Objektiv-Fehler wie Vignettierung etc.!** 

## **1.4. alle Kameras fotografieren "RAW" - wo wird konvertiert?**

**Wir haben also zunächst eine digitale Abspeicherung des Fotos auf der Speicherkarte, somit alle Informationen, die die Kamera durch das Objektiv und durch den RGB-Farbfilter hindurch aufgenommen hat. Wie gibt es nun daraus ein Bild?** 

**Dazu muss der "Mosaik-Prozess" rückwärts laufen, das sogenannte "De-Mosaicing". Es müssen Farbwerte und Helligkeitswerte zugeordnet werden, auch Weissabgleich und Sättigung. Früher beim Film war es so, dass der Film eher "logarithmisch" aufgebaut war, also der menschlichen Wahrnehmung ungefähr entsprach.** 

**Digital ist hingegen die Aufzeichnung linear - diese muss nun angepasst werden. Das wird auch oft als "Gamma 2.2" bezeichnet.** 

**Das sieht ungefähr so aus:** 

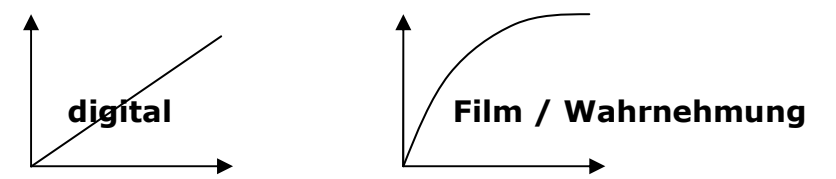

Was die Kamera aufgenommen hat, können wir nicht sehen. Es wäre ein Haufen Daten, ein "Speicher-Dump" aus lauter 0 und 1.

**Damit wir das Foto sehen können, braucht es folgende Berechnungen:** 

- **De-Mosacing (Zuordnung der Helligkeit und Farben auf die Pixel)**
- **Schätzung/Interpolation für die fehlenden Bereiche**
- **Anpassung an menschliche Wahrnehmung / Gamma 2.2**
- **Weissabgleich**
- **Belichtung**
- **Farbton**
- **Farbraum**
- **Sättigung**
- **Schärfung**

© www.aschihaas.ch Seite 7 von 20

## **Die Frage stellt sich nun: wo soll diese Umwandlung gemacht werden?**

#### **1.4.1.Umwandlung in der Kamera**

**So, bei Ihnen kann das die Kamera automatisch, sie macht aus den Daten ein schönes JPG-Bild?** 

**Schön für Sie - es sei denn, sie möchten etwas daran ändern - die restlichen Bilddaten sind nämlich unwiderruflich weg - die Kamera hat nur das fertige Bild abgespeichert.** 

**Sie ändern nie etwas? Auch schön, dann brauchen Sie ja auch keinen PC und schon gar kein Bildbearbeitungsprogramm.** 

**Gratuliere übrigens, so perfekte Aufnahmen gelingen mir kaum…**

**Wie - Sie haben doch Photoshop oder sowas ähnliches? Also doch: Sie wollen die Bilder bearbeiten!** 

**Dann führt aber kein Weg an RAW-Format und an Umwandlung der digitalen Daten am PC vorbei!** 

#### **1.4.2.Umwandlung am PC**

**Wenn die Daten erst am PC in ein Bild umgewandelt werden, hat dies den Vorteil, dass zunächst das unbearbeitete Bild gesichert werden kann - wir erhalten dann ein "Negativ-Archiv". Es lohnt sich bei wichtigen Aufnahmen, diese Bildsicherung auf eine separate Festplatte oder auf DVD's zu schreiben. Eine Speicherkarte mit 4 GB passt dann praktischerweise auf eine DVD.** 

**Danach haben wir natürlich die volle Kontrolle und können das geschossene Bild voll ausnützen, schliesslich haben wir eine gute Kamera und ein gutes Objektiv - wer wollte da unbesehen Teile des Bildes wegwerfen!** 

**Hier die Vorteile:** 

- **digitales Negativ unverändert**
- **Anpassung in vielen Bereichen verlustfrei**
- **volle Kontrolle über Weissabgleich, Belichtung, Farbton und weitere Einstellungen**

**Natürlich kann man auch ein paar Nachteile aufführen:** 

- **braucht viel Platz (auf Speicherkarte und PC) bei 15 20 MB pro Bild**
- **neuerer, schneller PC hilfreich (dauert sonst manchmal etwas lange)**
- **grosser Bildschirm, dazu ein Kalibrierungs-Instrument (z.B. Colorspyder)**
- **Bilder müssen einzeln bearbeitet werden (aber Stapelverarbeitung möglich)**

# **2. Arbeitsablauf / Workflow**

**Die drei wichtigsten Dinge, die es einzustellen oder zu überprüfen gilt, sind Weissabgleich, Belichtung und Farbton.** 

# **2.1. Weissabgleich**

**Ob es hell oder dunkel ist - das menschliche Auge sieht immer blau bzw. grün oder rot, d.h. es korrigiert die Helligkeit automatisch.** 

**Das kann ein "dummer" Sensor aber nicht allein. Dazu braucht er den Weissabgleich. Die Kamera greift zwar im "automatischen" Modus auf Erfahrungswerte zurück, die im Normalfall gar nicht schlecht sind - aber beibesonderen Lichtverhältnissen oder auch bei besonderem Stil des Fotografen passt das oft nicht richtig.** 

© www.aschihaas.ch Seite 9 von 20

# **Hier die unterschiedlichen Kelvin-Werte je nach Umgebungslicht:**

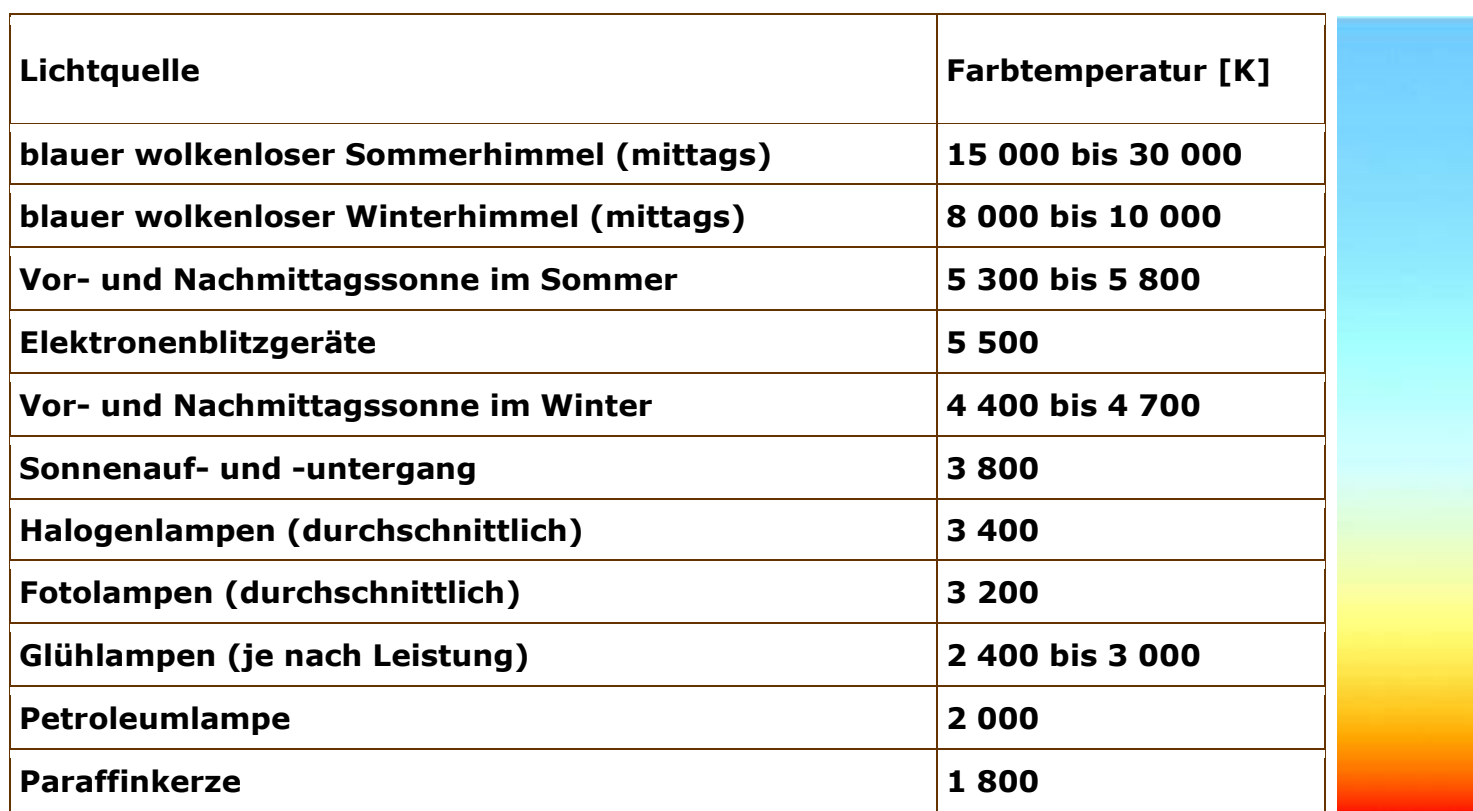

© www.aschihaas.ch Seite 10 von 20

**2.2. Belichtung** 

**Hier sind Belichtungs-Korrekturen möglich. In den meisten RAW-Konvertern +/- 2 Blenden, bei Photoshop gar +/- 4 Blenden.** 

**Das ist schön und hilft manchmal ganz ordentlich. Insbesondere, wenn das Bild zu dunkel ist, kann erstaunlich viel gerettet werden.** 

**Bei zu hellen Bereichen ist aber schnell mal die Grenze erreicht - weiss bleibt weiss!** 

**Zur Erinnerung nochmals ein Histogramm:** 

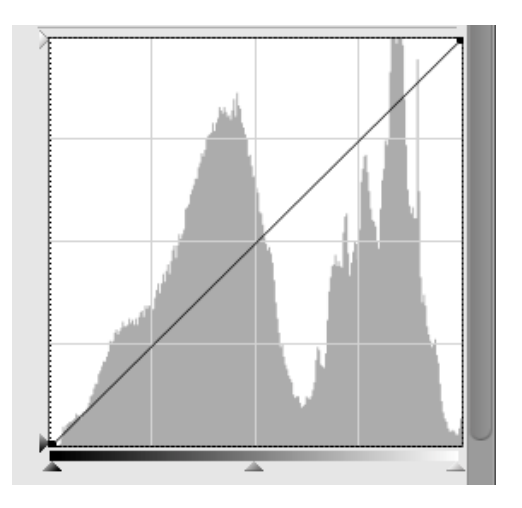

© www.aschihaas.ch Seite 11 von 20

# **Und hier zwei extreme Beispiele samt Histogramm:**

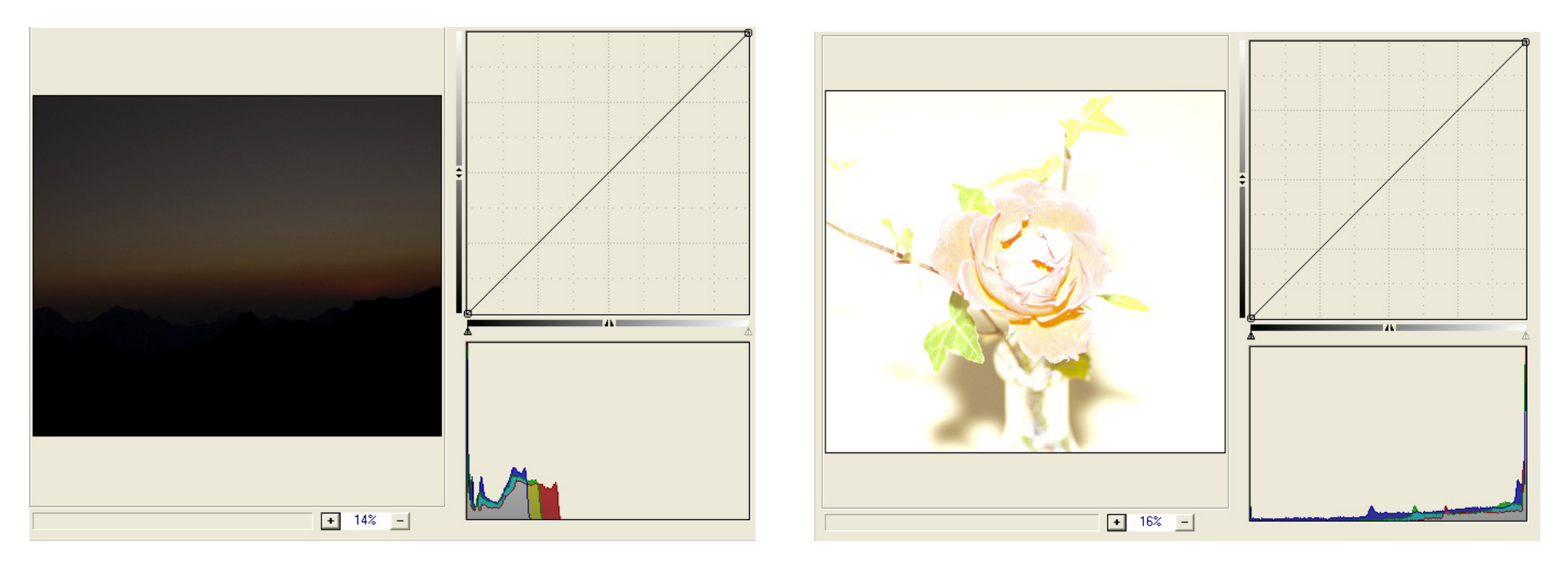

**dunkles Bild**

**helles Bild** 

**Wenn man hell und dunkel einfangen will, braucht man einen grossen Dynamik-Umfang, einen grossen Bereich von hell bis dunkel, schön wären 10 Blenden!** 

 **Da hilft eine Dynamik-Erweiterung. Am besten bereits bei den Kamera-Einstellungen, damit bereits die Aufnahme mehr helle und dunkle Bereiche abspeichert. Tatsächlich haben sich die Kamera-Hersteller dazu etwas überlegt. Bei Nikon heisst das D-Lighting und zusätzliche bits (12 auf 14 bits), bei Canon "Tonwertpriorität" und teils auch mehr bits.** 

 **Was nun passiert, ist im Grunde einfach eine etwas zu tiefe Belichtung, weil dunklere Bereiche besser aufgehellt werden können.** 

 **Es gibt bereits auch Lösungsansätze, wo zwei Bildinformationen gespeichert werden: zusätzlich zum normalbelichteten Bild noch ein unterbelichtetes.** 

**Also: in schwierigen Situationen die Kamera auf Dynamik-Erweiterung einstellen. Ist aber etwas langsamer, also bei Serien- oder Sport-Aufnahmen nicht empfehlenswert.** 

**Oder ganz einfach ein wenig knapper belichten!** 

# **2.3. Helligkeit, Farbton, Sättigung**

**Das wird oft vermischt oder verwechselt. Was meinen wir damit?** 

### **Helligkeit, Farbton, Sättigung**

**Es gibt drei wichtige Eigenschaften einer Farbe, die zu ihrer Beschreibung oft verwendet werden und die sehr nützlich sind: Helligkeit, Farbton und Sättigung.** 

**Die Bilder auf der folgenden Seite zeigen wie sich Änderungen dieser Eigenschaften am Beispiel der Farbe Blau auswirken.** 

© www.aschihaas.ch Seite 13 von 20

**Helligkeit:** 

 **Oft spricht man von der Helligkeit einer Farbe. Gemeint sind nicht nur verschiedenen Grautöne, auch jede Farbe wird als heller und dunkler empfunden.** 

*Abbildung: Unterschiedliche Helligkeit*

#### **Farbton:**

 **Unabhängig von der Helligkeit hat jede Farbe einen Farbton. Bei leichten Unterschieden ordnen wir der Farbe den gleichen Namen zu. Ändert sich der Farbton stärker, ändert sich auch die Farbbezeichnung. Im Bild tendiert das Blau hin zum Violett, da der Rotanteil der Farbe steigt.** 

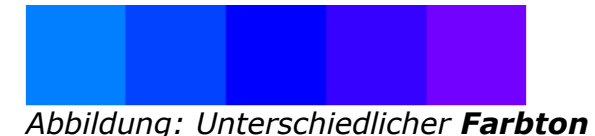

## **Sättigung:**

 **Am schwersten ist der Begriff Sättigung zu erklären. Je farbiger bzw. reiner eine Farbe ist, desto mehr ist sie gesättigt. Je geringer die Sättigung einer Farbe ist, desto fader und unauffälliger wirkt sie.** 

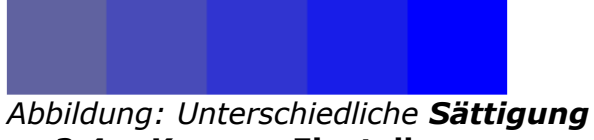

**2.4. Kamera-Einstellungen** 

© www.aschihaas.ch Seite 14 von 20

**Es gibt ein paar Einstellungen, die an der Kamera vorgenommen werden müssen - am PC ist es dann zu spät dafür.** 

**Zuerst natürlich das RAW-Format, eventuell RAW + JPG, kann das durchsehen schneller machen, denn die Bilder sind kleiner und werden am PC rascher angezeigt.** 

**Allenfalls verlustfreie Kompression - ist aber bei den heutigen grossen und schnellen Speicherkarten nicht notwendig.** 

 **Dann die Dynamik-Erweiterung, Tonwertpriorität oder aktives D-Lighting, und um alles auszureizen, 14 bit Farbtiefe.** 

 **12 bit Farbtiefe heisst 212, das sind 4'096 Stufen - aber 14 bit sind 2<sup>14</sup>, das sind dann schon 16'394 Stufen! Also nicht bloss das Doppelte, sondern das Vierfache!**

**Alle anderen Kamera-Einstellungen wirken sich nicht direkt auf die Aufnahme auf, was bedeutet, dass sie zwar bei der ersten Betrachtung der RAW-Aufnahme angezeigt werden, aber verlustfrei angepasst werden können. Beispiele wären etwa mehr oder weniger Sättigung.** 

**Photoshop stellt ohnehin alle weiteren Kamera-Einstellungen auf "neutral" zurück.** 

**2.5. Beispiel-Workflow** 

**siehe nächste Seiten** 

© www.aschihaas.ch Seite 15 von 20

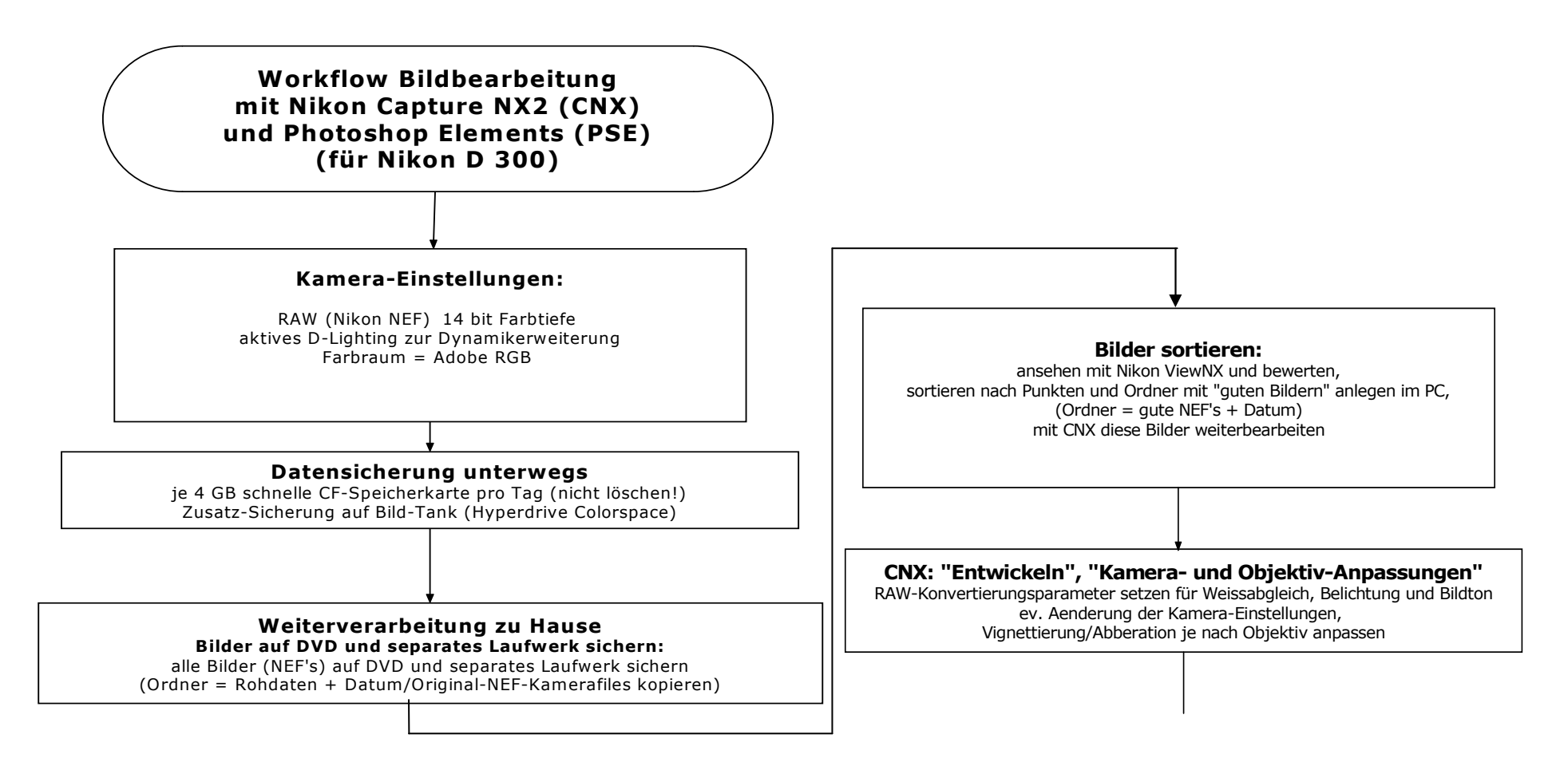

© www.aschihaas.ch Seite 16 von 20

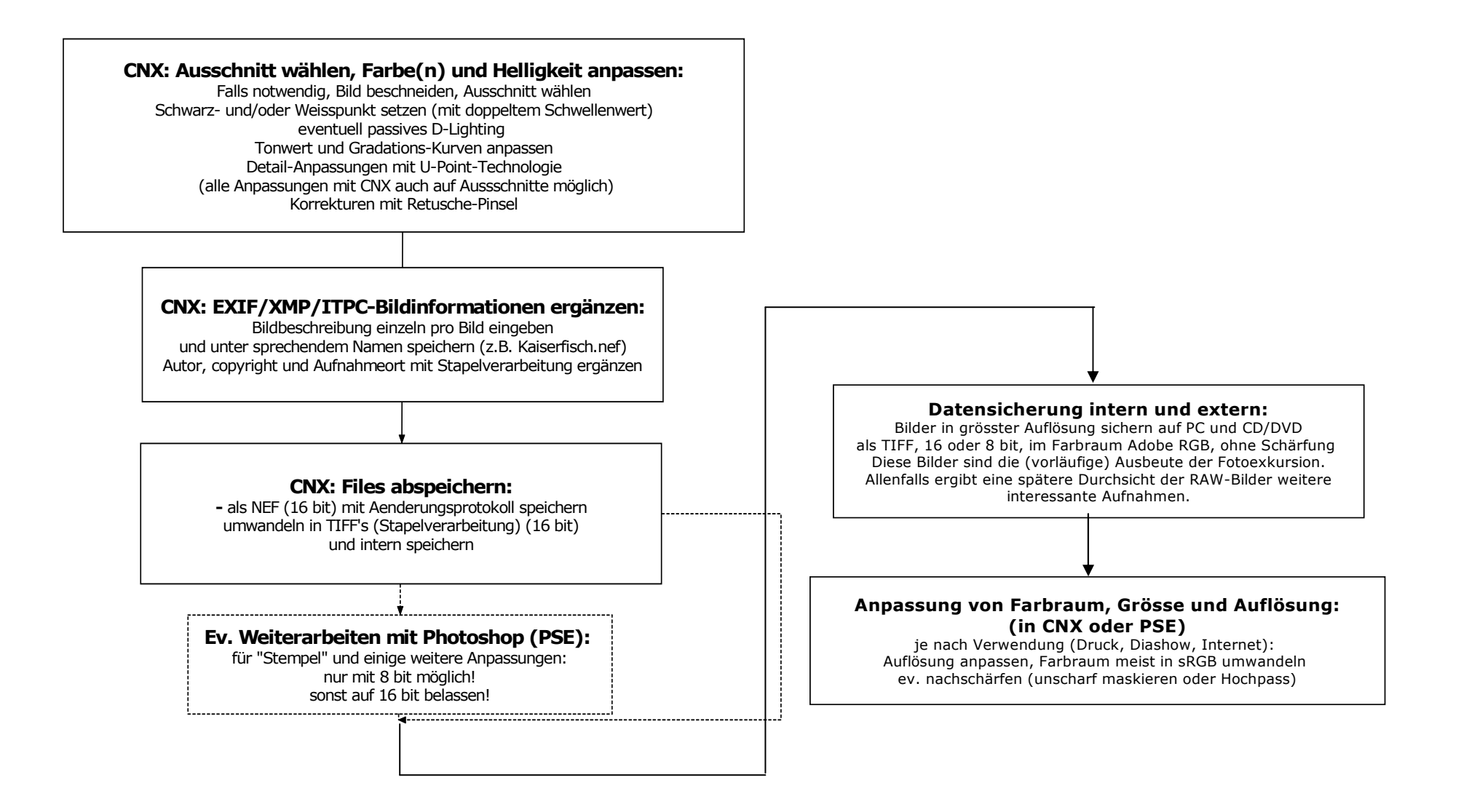

© www.aschihaas.ch Seite 17 von 20

# **3. "Entwicklung" des digitalen Negatives am PC: der RAW-Konverter**

**Welche Konverter-Software gibt es? Es sind RAW-Konverter von Kamera-Herstellern (Nikon Capture NX2, Canon DPP etc.), aber es gibt auch unabhängige Software. Wo liegen die Vor- und Nachteile?** 

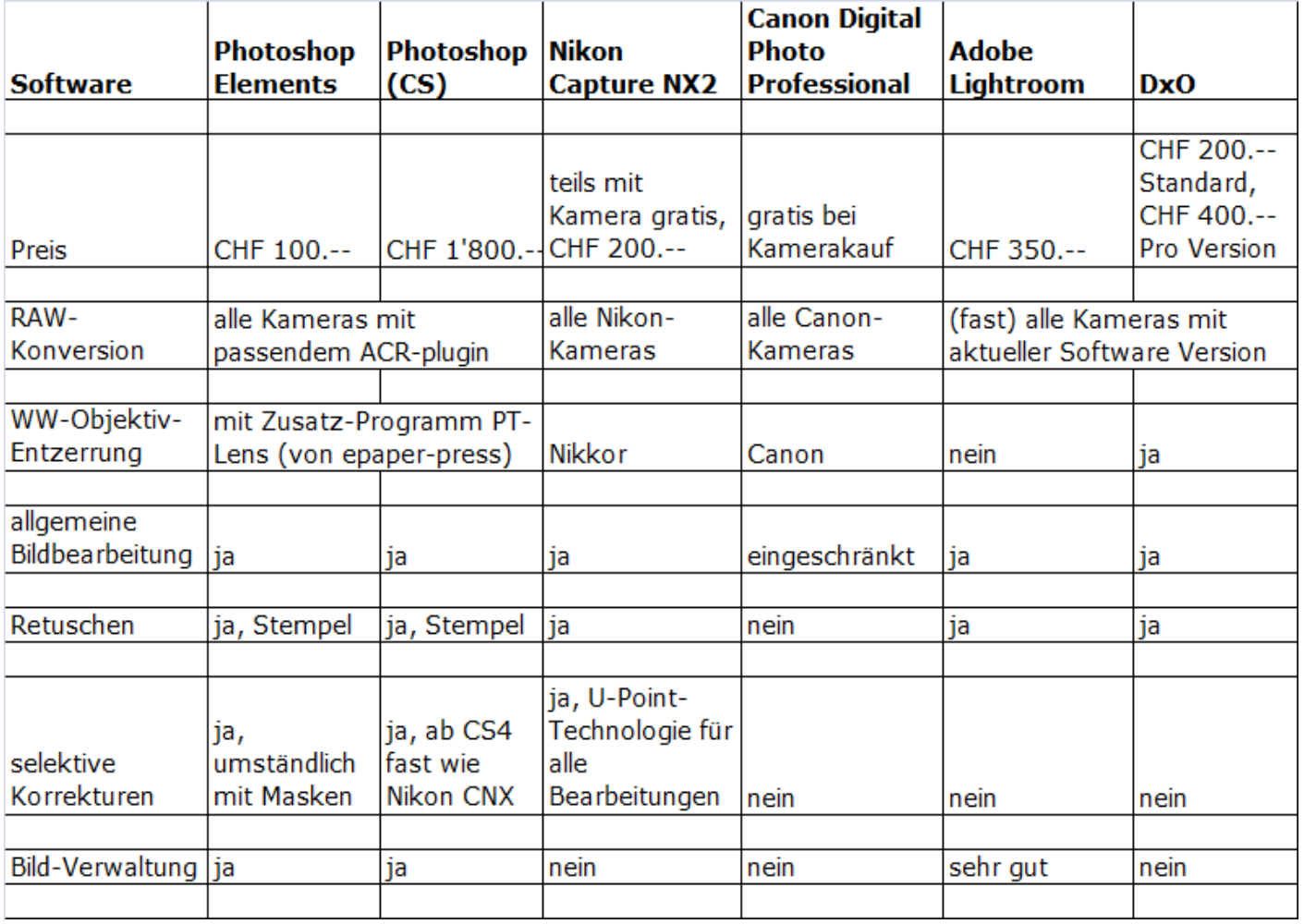

Seite 18 von 20

# **4. Beispiele mit Photoshop Elements**

**Die Datei "Adobe Camera Raw.8bf" ist der verbreiteste RAW-Konverter. Denn das Basis-Programm dazu gibt es schon auf vielen PC's: entweder Adobe Photoshop CS - oder die kleinere Version davon, Photoshop Elements.** 

# **4.1. passendes Plug-in "camera raw.8bf"**

## **Welche Version Adobe Camera Raw passt zu meiner Software?**

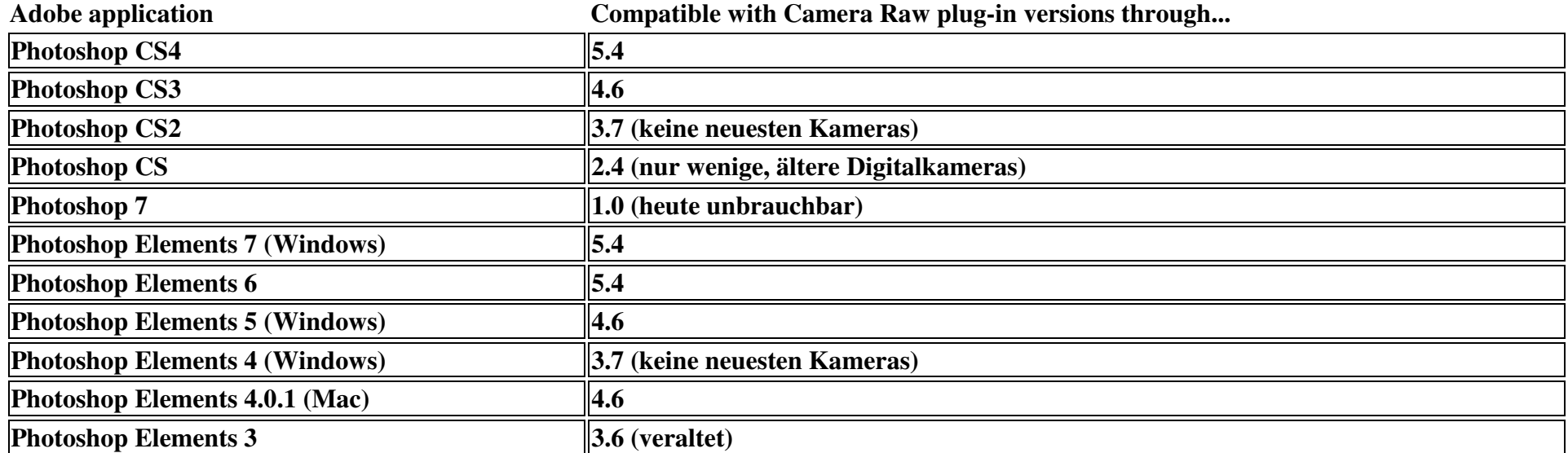

© www.aschihaas.ch Seite 19 von 20

**Das File kann von der Adobe Homepage heruntergeladen werden. Es muss dann im Programm hineinkopiert werden, im Ordner Plugin/Filter, anstelle oder zusätzlich zu den anderen "8bf".** 

**Aber Achtung: nur die neueren haben die Konverter für die neuesten Kameras, etwa ab Camera Raw 4.x ist man dabei. Also braucht es dazu Photoshop CS3 oder Elements 5.** 

- **4.2. RAW-Beispielbilder mit Photoshop Elements öffnen und bearbeiten**
- **5. Beispiele mit Nikon Capture NX 2** 
	- **5.1. Oberfläche Nikon Capture NX 2 zeigen**
	- **5.2. Beispiele öffnen und bearbeiten**

**6. Fragen/Wünsche aus dem Publikum?** 

**Besten Dank für Ihre Aufmerksamkeit!**

© www.aschihaas.ch Seite 20 von 20